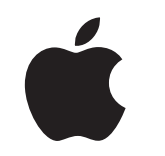

# Mac at Work Mitarbeitererlebniskit

Januar 2023

# Starten Sie durch mit dem Mac.

Zu einem erfolgreichen Auswahlprogramm für Mitarbeiter:innen gehört mehr, als den Mac in Ihrem Netzwerk zu unterstützen. Es ist ebenso wichtig, für ein positives Mitarbeitererlebnis zu sorgen.

Dieses Kit wurde entwickelt, um Sie bei der Kommunikation zum Auswahlprogramm für Mitarbeiter:innen und dessen Umsetzung zu unterstützen. So können Ihre Mitarbeiter:innen mit ihren neuen Geräten loslegen und bekommen die Ressourcen, die sie für eine erfolgreiche Umsetzung am Arbeitsplatz brauchen.

Im Kit sind Anleitungen, anpassbare Vorlagen und Referenzmaterialien enthalten, mit denen Sie das Programm aufbauen, die Details zum Programm kommunizieren und Mitarbeiter:innen während des gesamten Prozesses unterstützen können.

[Plan entwickeln >](#page-2-0)

[Warum Mac? >](#page-4-0)

[Kommunikationsphasen >](#page-6-0)

[Überlegungen zum Training >](#page-13-0)

[Marken >](#page-15-0)

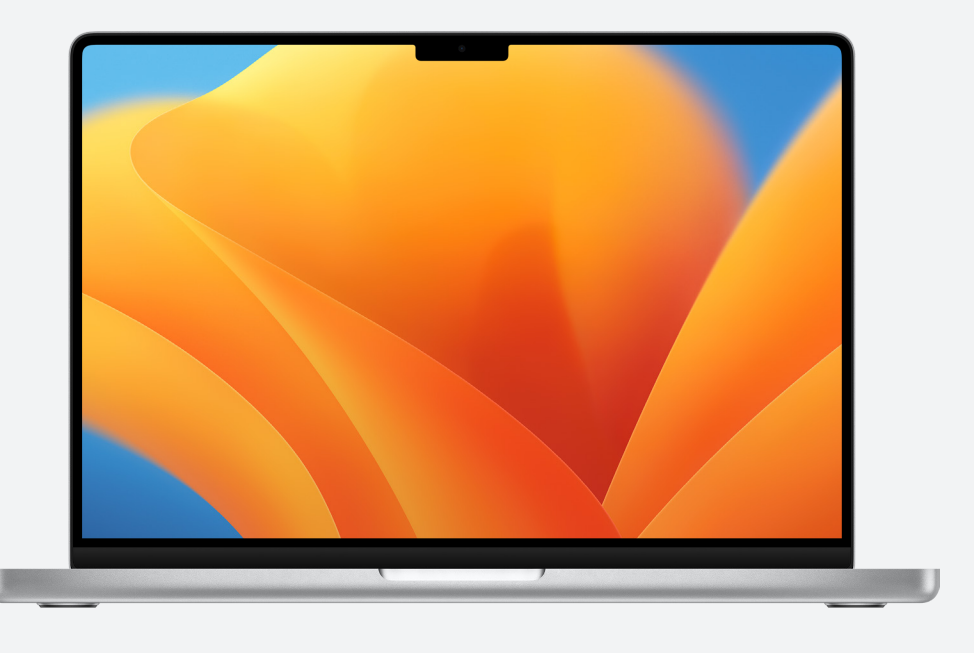

[Ressourcen >](#page-14-0)

# <span id="page-2-0"></span>Plan entwickeln

# **Ihre Vision definieren**

Für ein erfolgreiches Programm zur Auswahl für Mitarbeiter:innen sollten Sie zunächst Ihre Vision definieren. Formulieren Sie sie so, dass sie leicht verständlich ist und einen Bezug zu Ihrer Unternehmenskultur hat. Außerdem sollte sie den Effekt aufzeigen, den der Einsatz des Mac mit sich bringt. Hier sind einige Beispiele:

"Wir wollen allen Mitarbeiter:innen ermöglichen, produktiv und kreativ zu sein und zusammenzuarbeiten."

"Wir glauben, dass Mitarbeiter:innen am besten arbeiten, wenn sie die Wahl haben."

"Unsere Mitarbeiter:innen werden die Fähigkeiten und Werkzeuge haben, die sie brauchen, um erfolgreich zu sein."

# **Ihre Ziele festlegen**

Entscheiden Sie beim Definieren Ihrer Vision, welche Ergebnisse auf einen Erfolg hindeuten. Einige Beispiele:

- Für Mitarbeiter:innen mehr Einsatzbereitschaft, Zufriedenheit und/oder Bindung
- Für IT-Teams schnellere Bereitstellung, vereinfachte Verwaltung und geringere Supportkosten
- Für das Unternehmen mehr Produktivität und Effizienz und geringere Kosten

# **Namensgebung und Identität**

Viele Organisationen verwenden für ihr Auswahlprogramm für Mitarbeiter:innen einen internen Namen. So kennzeichnen sie gut erkennbar den Beginn eines neuen Projekts. Einige wählen einfach "Mac bei [Firmenname]" für eine einheitliche Botschaft. Wenn Sie Ihrem Programm einen Namen geben, vergewissern Sie sich bitte, dass das Branding mit den [Designrichtlinien](#page-15-0) übereinstimmt, die Sie weiter unten in diesem Leitfaden finden.

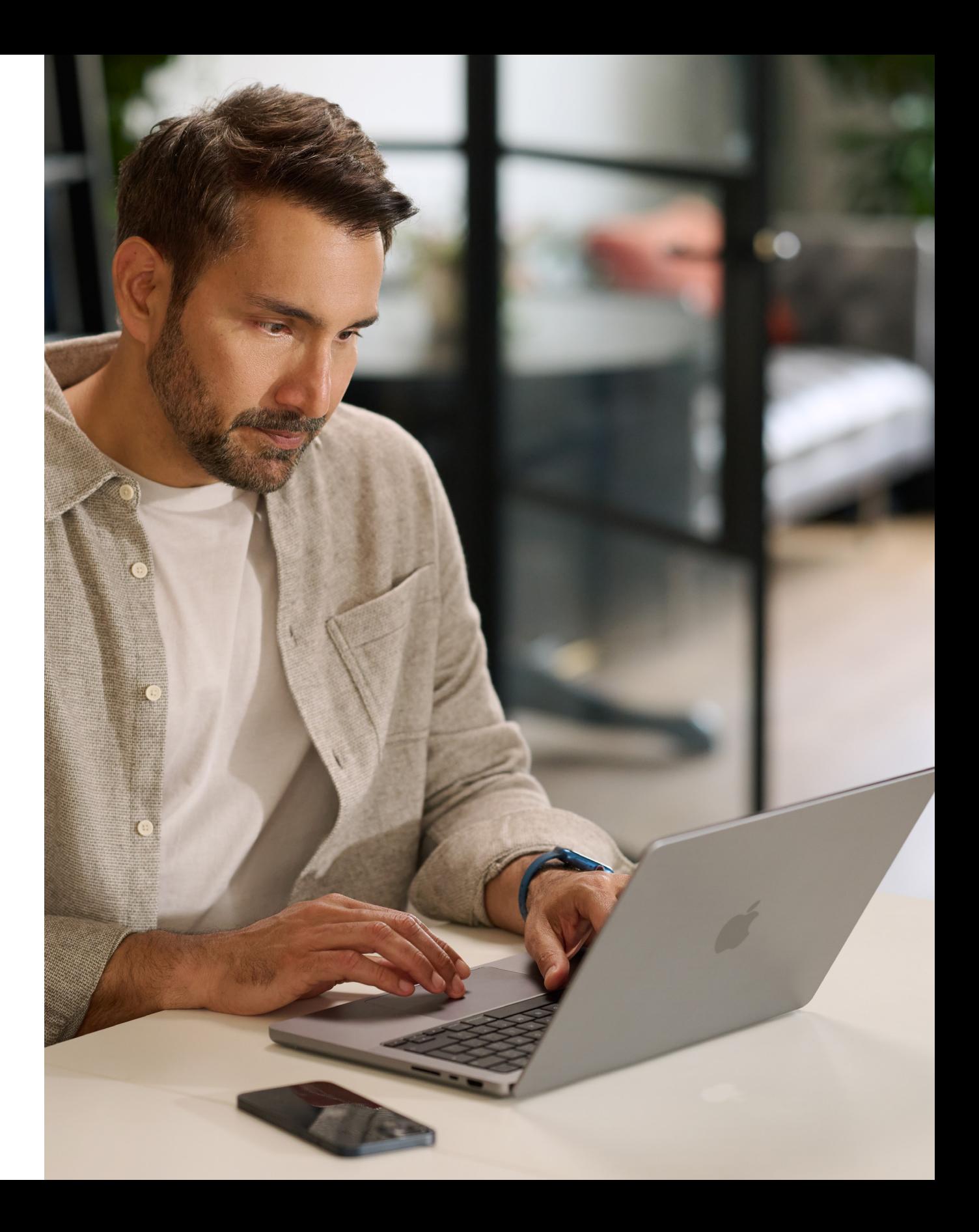

## <span id="page-3-0"></span>**Grundlagenplanung**

Es ist wichtig, festzulegen, wie Sie bestimmte interne Kommunikationen wie Bestellmöglichkeiten, Mitarbeiterberechtigungen und Softwarekompatibilität handhaben möchten. Stellen Sie unter anderem die folgenden Fragen:

- Wie können Mitarbeiter:innen die Geräte bestellen?
- Wie werden Führungskräfte Geräteanfragen genehmigen?
- Wie werden Sie Mitarbeiter:innen schulen?
- Wie erhalten Mitarbeiter:innen Hilfe (z. B. Helpdesk oder Portal)?
- Welche Software ist kompatibel?

# **Zeitplan**

Erstellen Sie einen Zeitplan für Ihre wichtigsten Meilensteine und teilen Sie ihn mit Ihrer Zielgruppe.

# **Erfolg messen**

Wie definieren Sie Erfolg? Ziehen Sie eine Reihe von Bewertungsmethoden in Betracht und beziehen Sie sich auf Ihre Vision und Ihre Ziele, wenn Sie Ihre Kriterien festlegen.

- Überlegen Sie, welche Bewertungsmethoden Sie nutzen werden: Umfragen, Gespräche mit Teilnehmer:innen, Branchenstudien, Gesamtkosten, Anzahl der Support-Tickets oder die allgemeine Mitarbeiterzufriedenheit.
- Bedenken Sie, dass Veränderungen schrittweise erfolgen, im Laufe der Zeit. Vermitteln Sie die Erwartung, dass Sie eine positive Veränderung anstreben und dass Sie auf dem Weg dahin Feedback berücksichtigen werden, um Anpassungen vorzunehmen.

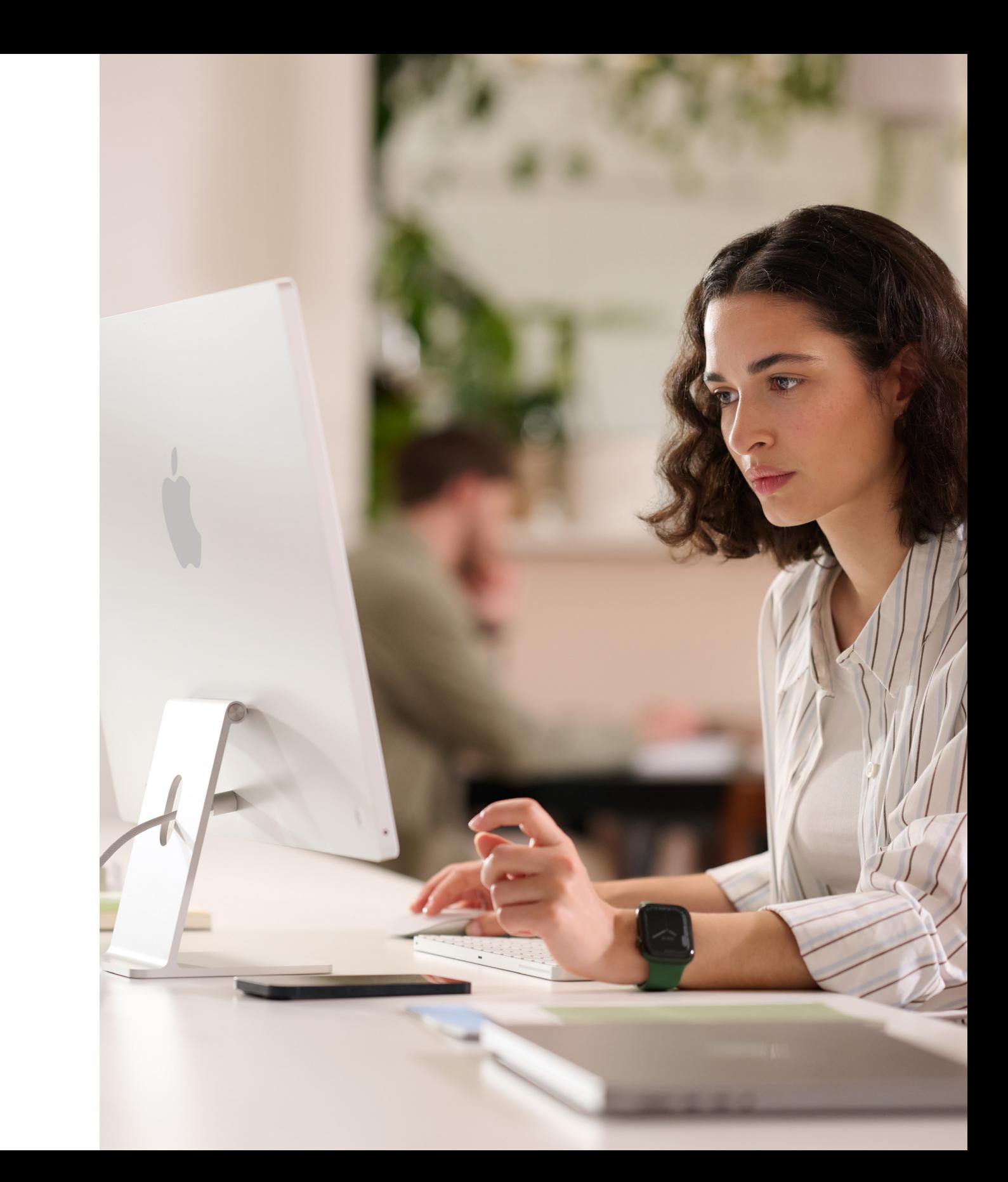

# <span id="page-4-0"></span>Warum Mac?

Es ist wichtig, dass Sie all Ihren Stakeholdern vermitteln, warum Sie den Mac anbieten. Mit den folgenden Ressourcen können Sie die Funktionen hervorheben, die Ihre Vision unterstützen und Ihre Zielgruppe – Führungskräfte, Manager:innen oder Mitarbeiter:innen – im Unternehmen oder in der IT ansprechen.

## **Hervorragende Batterielaufzeit**

MacBook Computer liefern mit einer einzigen Ladung 18 bis 22 Stunden Batterielaufzeit. Im Vergleich zur herkömmlichen Batterietechnologie lassen sich Lithium-Ionen-Batterien schneller aufladen, halten länger und haben eine höhere Energiedichte für eine längere Batterielebensdauer in einem leichteren Gehäuse[.](https://www.apple.com/business/docs/site/AAW_Compatibility.pdf)

# **Kompatibel mit bestehender Software und vorhandenen Systemen**

Apple Geräte funktionieren mit den meisten Systemen und Apps, die in Unternehmen bereits zum Einsatz kommen – für E-Mails und Nachrichten, Netzwerkverbindungen, das Teilen von Dateien, Zusammenarbeit und mehr. So bekommen Mitarbeiter:innen alles, was sie für ihre Arbeit brauchen. Von Microsoft Office 365 über Slack bis hin zu Zoom – der Mac hat alles.

## **Integrierte Bedienungshilfen**

Features wie die Sprachausgabe, VoiceOver, Safari Reader, Displayeinstellungen (einschließlich "Zoom" und "Farben umkehren"), Trackpad-Optionen und mehr geben allen Mitarbeiter:innen die Möglichkeit, ein optimales Arbeitsumfeld einzurichten.

# **Sicherheit geht vor**

Apple entwickelt Mac Hardware und Software mit fortschrittlichen Technologien, die zusammenarbeiten, damit Apps sicherer laufen, Unternehmensdaten geschützt bleiben und Mitarbeiter:innen sicher im Internet surfen können. Durch die integrierten Features werden persönliche und unternehmenseigene Informationen auf den Geräten getrennt und geschützt. All das geschieht ohne Eingriff in die Privatsphäre der Benutzer:innen.

Kernaussagen können sein:

### **Intuitives Benutzererlebnis**

Egal, ob der Mac neu für Mitarbeiter:innen ist oder ob sie von einem älteren Modell umsteigen: Der Mac macht es einfach, das zu finden, was gebraucht wird, organisiert zu bleiben und jede Aufgabe zu erledigen. Sein klares und einfaches Design ist einfach sinnvoll – vor allem, wenn Mitarbeiter:innen ein iPhone oder iPad haben. Dadurch ist es ganz einfach, mehrere Fenster zu verwalten und den Überblick über die Dateien zu behalten. Und durch den schnellen Zugriff auf alle Steuerelemente, die Mitarbeiter:innen brauchen, genau dann, wenn sie sie brauchen, ist die Navigation auf dem Mac einfacher als je zuvor.

## **Außergewöhnliche Leistung**

Die M Chips der nächsten Generation machen den Mac leistungsfähiger als je zuvor – damit Mitarbeiter:innen überall arbeiten, spielen oder kreativ sein können.

Mit der Power der Apple M Chips liefern alle Mac Computer eine unglaubliche Leistung sowie brillante Displays, Pro Anschlüsse und superschnellen SSD Speicher.

Das MacBook Pro bietet bahnbrechende Leistung für professionelle Nutzer:innen. Mitarbeiter:innen können sich für den M2 Pro oder den sogar noch leistungsstärkeren M2 Max entscheiden, um die Power für Workflows auf professionellem Niveau zu bekommen – bei einer beeindruckenden Batterielaufzeit. Und mit einem brillanten 14" oder 16" Liquid Retina XDR Display und verschiedenen Pro Anschlüssen können Mitarbeiter:innen mehr machen als je zuvor.

# **Gesamtbetriebskosten**

Der Mac und das iPad sind robust, leicht und aus hochwertigen Materialien gefertigt, was sie ideal für Mitarbeiter:innen macht. Aufgrund der geringen Wartung, der hochwertigen Konstruktion und des hohen Restwerts können der Mac und das iPad länger verwendet werden und sind auch nach zwei, drei oder vier Jahren Nutzung noch viel wert.

## **Vollautomatische Implementierung**

Mit Apple Business Manager können Geräte direkt an Mitarbeiter:innen ausgegeben und sofort nach dem Auspacken eingesetzt werden. Eine manuelle Konfiguration ist nicht mehr nötig. Und dank der flexiblen Implementierungsmodelle für die verschiedenen Apple Plattformen kann die IT-Abteilung Mitarbeiter:innen schneller als je zuvor einsatzbereit machen – mit den besten Tools für den Job.

## **Nachhaltigkeit**

Bei Apple sind wir davon überzeugt, dass wir tolle Produkte entwickeln können, ohne die Ressourcen der Erde zu erschöpfen. Der Betrieb unseres Unternehmens ist bereits CO₂-neutral. Und es ist unser Ziel, bis 2030 alle Apple Produkte CO₂-neutral zu machen. Dazu gehören die Fertigung von Mac Computern mit 100 % recycelbaren oder erneuerbaren Materialien – und das Ziel, dass jedes Glied in der Lieferkette auf 100 % erneuerbare Energie umsteigt.

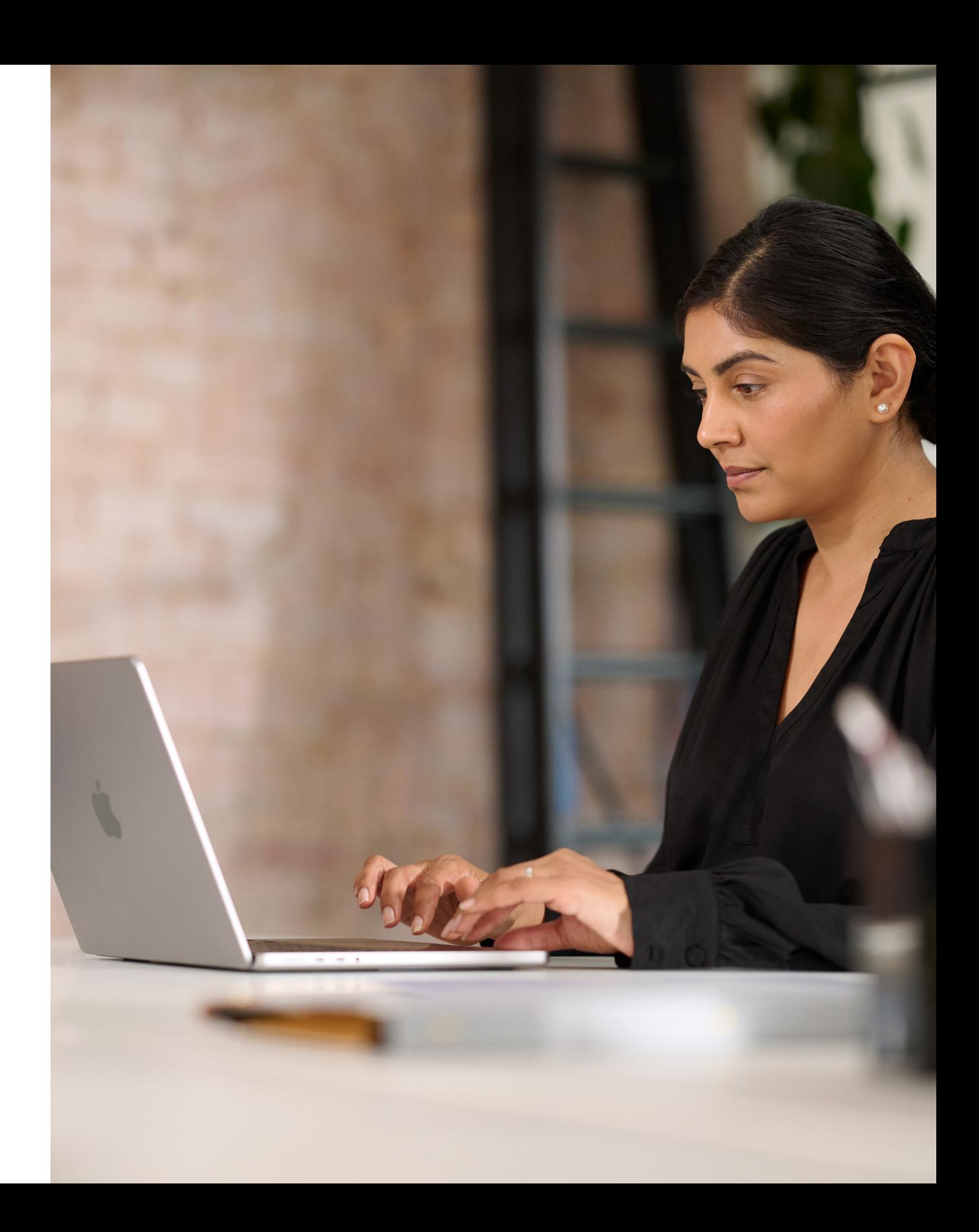

# <span id="page-6-0"></span>Kommunikationsphasen

Die Kommunikation in wichtigen Phasen ist entscheidend für den Erfolg des Programms.

Es gibt fünf wichtige Phasen, während denen Sie durch eine eindeutige Kommunikation dazu beitragen, das Interesse der Mitarbeiter zu wecken, ihnen zu einem erfolgreichen Start zu verhelfen und sie zu motivieren. Auf den folgenden Seiten finden Sie Vorlagen für die Kommunikation in diesen Phasen.

- "Der Mac macht das" Videos
- "Nach dem Mac fragen" E-Mail
- "Nach dem Mac fragen" **Startseite**
- "Nach dem Mac fragen" Banner
- "Nach dem Mac fragen" Event-Werbung

Schaffen Sie die Voraussetzungen für den Erfolg mit einer klaren Strategie und mit Daten von Mitarbeiter:innen.

- Planungsleitfaden vorbereiten
- Umfragenvorlage
- Präsentation Ihres Plans teilen

# **Vorbereitung**

Informieren Sie alle über das Programm, indem Sie Kickoff-Nachrichten und Veranstaltungen nutzen.

**Start**

1 2

Setzen Sie die Kommunikation mit existierenden und neuen Mitarbeiter:innen fort, um sie bei ihren Entscheidungen zu unterstützen.

- Der Mac ist da (E-Mail)
- Zeit für ein Update (E-Mail)
- E-Mail für neue Mitarbeiter:innen
- Rückgabe E-Mail für Upgrade-Mitarbeiter:innen
- Vorlage für Startseite
- FAQs zur Mac Auswahl

# **Bewusstsein und Interesse**

3

Das Mitarbeitererlebnis sollte so nahtlos und angenehm wie möglich sein.

- Geräteauswahl (E-Mail)
- Portal-Beispiel
- Vorbereitung für den neuen Mac (E-Mail)
- Willkommen beim neuen Mac (E-Mail)
- Einrichtung des neuen Mac (E-Mail)
- Tipps, um das Beste aus dem neuen Mac zu holen (Checkliste)

# **Bestellung und Onboarding**

Erleichtern Sie Mitarbeiter:innen den Einstieg und unterstützen Sie sie bei der Lösung von Problemen, sobald diese auftreten.

• E-Mail Newsletter mit Hinweisen und Tipps

# **Support**

![](_page_6_Picture_32.jpeg)

# Kommunikationsphasen

In dieser Phase geht es darum, Ihre internen Teams aufeinander abzustimmen, sich auf eine Strategie zu einigen und den Grundstein für ein erfolgreiches Programm zu legen. In dieser Phase sollten Sie Vorlagen erstellen, Verteilerlisten anlegen und eine Umfrage unter Ihren Mitarbeiter:innen durchführen, um ihre individuellen Anforderungen besser zu verstehen. Alles, was in dieser Phase erstellt wird, kann im gesamten Kommunikationsplan verwendet werden.

# Vorbereitung 1

- Planungsleitfaden vorbereiten
- Umfragenvorlage
- Präsentation Ihres Plans teilen

![](_page_7_Picture_12.jpeg)

# COMPANY Subject: Mac is coming. To: Employee primary work device, very soon. us know your preferences. Mac at Work Mac is coming.

![](_page_7_Picture_330.jpeg)

### **Planungsleitfaden vorbereiten Umfragenvorlage**

nost success with your Mac Employee Choice program—including bringing \_\_\_\_\_\_\_\_\_\_\_ • What metrics will you use? For example, will you look at employee satisfaction, TCO, or something else? vur planning process by claritying key goals and messaging. And of course, fire free to call on your Annie Enternrise team are change over the positive change over the positive change o

Measure success.

• What roles will the team have? • What can you get set up prior to rollout?

Define your vision.

Think about why you're offering Mac and what you're trying to accomplish. Consider the following: 1. What do you want working at your company to look like? 3. How will technology play a role? *Sample vision statements:*

*• We want to empower every employee to be productive, collaborative, and creative. • We believe that by giving employees a choice, they'll do their best work. • We want our employees to have the skills and tools they need to be successful.*

Mac at Work

Preparing your plan.

You'll have the most success with your Mac Employee Choice program—including bringing others along—when you take some time to get clear on your plan. This worksheet will help you kick start your planning process by clarifying key goals and messaging. And of course, feel free to call on your Apple Enterprise team.

### **Präsentation Ihres Plans teilen**

Our Vision Delivering a Great Experience **Working Together** 

Beginnen Sie Ihr Programm mit Präsenz- und virtuellen Veranstaltungen, um sicherzustellen, dass Ihre Botschaft Ihr gesamtes Unternehmen erreicht. Beziehen Sie Ihr Führungsteam in den Start ein, um ein Bewusstsein für das Programm zu schaffen und Unterstützung dafür zu zeigen.

- "Der Mac macht das" Videos\*
- "Nach dem Mac fragen" E-Mail
- "Nach dem Mac fragen" Startseite
- "Nach dem Mac fragen" Banner
- "Nach dem Mac fragen" Event-Werbung

![](_page_8_Picture_8.jpeg)

![](_page_8_Picture_11.jpeg)

# Kommunikationsphasen

**Start**  $\mathbf{2}$ 

\*Das Videomaterial ist in englischer Sprache verfügbar und darf von Kund:innen nur für interne Zwecke bis Dezember 2028 verwendet werden. Videos und Bilder dürfen auf keine Weise manipuliert werden; zum Beispiel durch Einblendung von Objekten, Rahmen, Wasserzeichen usw.

# 3) Bewusstsein und Interesse

Das Programm erfordert regelmäßige Kommunikation, um bei den Mitarbeiter:innen ein Bewusstsein dafür zu schaffen. Der Plan, den Sie in der Vorbereitungsphase erstellt haben, dient als Grundlage für Ihre Kommunikation. Nutzen Sie Ihre bestehenden internen Kommunikationskanäle, um Ihre Mitarbeiter:innen auf eine Weise anzusprechen, die ihnen vertraut ist. Informieren Sie Ihre Mitarbeiter:innen darüber, wann sie ihre Geräte aktualisieren oder upgraden sollten, wie sie ihre alten Geräte zurückgeben können oder wie sie die Vorteile neuer Features nutzen können.

- Zeit für ein Update (E-Mail)
- E-Mail für neue Mitarbeiter:innen
- Rückgabe-E-Mail für Upgrade-Mitarbeiter:innen
- Nachbereitende Rückgabe-E-Mail für Upgrade-Mitarbeiter:innen
- Vorlage für Startseite

## **Zeit für ein Update (E-Mail)**

#### **Rückgabe-E-Mail für Upgrade-Mitarbeiter:innen**

**Mitarbeiter:innen**

Mac at Work

**Vorlage für Startseite**

#### **Which Mac is right for you?**

Intuitive At the heart of every Mac is macOS, the operating system designed specifically for Apple silicon. MacOS makes it easy to find what you need, stay organized, and take on any task. And with quick access to all the controls you need, navigating is a breeze.

![](_page_9_Picture_16.jpeg)

![](_page_9_Picture_510.jpeg)

![](_page_9_Picture_15.jpeg)

# **E-Mail für neue Mitarbeiter:innen**

\*Battery life varies by use and configuration; see apple.com/batteries for more information.

![](_page_9_Picture_14.jpeg)

![](_page_9_Picture_20.jpeg)

![](_page_9_Picture_12.jpeg)

![](_page_9_Picture_10.jpeg)

![](_page_9_Picture_9.jpeg)

We hope you're enjoying your new Mac. Please prioritize the return of your old Mac. Follow these simple steps to return your old device today, and give it a chance for a second life.

If you have questions about how to return your device, please contact tech support here.

It's time to return your Mac. It's really easy.

> **How to Return** Return your old device using the packaging that came with your new Mac. Follow the instructions for packaging up your old device, pop in the packaging and drop it off at your local post office. Done. **Need a new return package?** If you need a new return package, we'll send you one.

Mac at Work

# 3) Bewusstsein und Interesse (Fortsetzung)

Einige Ihrer Mitarbeiter:innen denken vielleicht zum ersten Mal über den Mac nach. Um ihnen dabei zu helfen, eine sichere, fundierte Entscheidung zu treffen, sollten Sie ihnen einen Einblick in die Vorteile der Nutzung des Mac geben. Wenn Ihre Mitarbeiter:innen zwischen dem MacBook Pro und dem MacBook Air wählen können, finden Sie [hier eine Liste mit](#page-14-1)  [Ressourcen,](#page-14-1) mit denen sie entscheiden können, welcher Mac der

richtige für sie ist.

• Der Mac ist da (E-Mail)

• FAQs zur Mac Auswahl

![](_page_10_Picture_5.jpeg)

![](_page_10_Picture_7.jpeg)

![](_page_11_Picture_15.jpeg)

**2** Back up your Mac

Click here for more information about upgrading to the latest version of MacOS.

> **4** A Check out Microsoft on your Ma • **Access Microsoft Office:** Use Word, Excel and PowerPoint with this version written just for Mac.

![](_page_11_Picture_17.jpeg)

#### **3** Collaborate with colleagues • **Collaborate in real time:** Invite others, set permissions, and work together on documents. • **Track tasks and deadlines:** Share lists, assign tasks and set reminders to keep track of assignments.

Watch set up video If you prefer, there's also a PDF set up guide here. More help resource

![](_page_11_Picture_11.jpeg)

## **Portal-Beispiel**

Sobald sich Mitarbeiter:innen für den Mac entschieden haben, ist es wichtig, dass ihr Erlebnis so nahtlos und angenehm wie möglich ist. Vereinfachen Sie die Abläufe durch klare Kommunikation und einfachen Zugang zu den wichtigsten Ressourcen, um für ein nahtloses und angenehmes Erlebnis zu sorgen.

- Geräteauswahl (E-Mail)
- Portal-Beispiel

![](_page_11_Picture_1.jpeg)

Es gibt zahlreiche Möglichkeiten, wie Sie einen großartigen Onboarding-Prozess für den Mac entwickeln können. Eine einheitliche und klare Kommunikation sorgt dafür, dass Mitarbeiter:innen wissen, was sie erwarten können und wann. Einige Unternehmen gehen sogar noch einen Schritt weiter, indem sie die Einführung unterhaltsam gestalten und sie auf die Mission und die Marke ihres Unternehmens abstimmen. Die Einführungshandbücher für Mitarbeiter:innen und Kurzanleitungen sind nützliche Ressourcen, die Sie bei Ihrem Vorhaben unterstützen.

#### g presentations, and multitask across all your projects—all day. Mac makes work better. Move your content to your new Mac. Collaborate with colleagues, wherever you are. Use Migration Assistant to copy all of your documents, apps, contacts, calendars email accounts and settings to a new Mac from another computer—even a Windows PC Invaliable, from all your devices. The collaborate on the collaborate on the collaborate on the collaborate on the collaborate on the collaborate on the collaborate on the collaborate on the collaborate on the collaborate Tips to get the most out of Mac Appointments, birthdays, top headlines and other notifications appear in a single view in in store. Use Application and Made Transfer pictures, documents and other data. All your devices. One seamless experience. Sharing files has never been easier. **Unleash your new Mac** Mac is supercharged by Apple silicon, so you can build complex spreadsheets, create stunning presentations, and multitask across all your projects—all day. Mac makes work better. machine. All your files available, from all your devices.

afe and secure with iCloud Drive. Y  $A$ ssign reminders to people you share lists with an operator  $\mathcal{A}$  notification. It's greater  $\mathcal{A}$ Air Drop makes sharing files sharing files sharing files simple. With just a few can use AirDrop to send and air Drop to send and air Drop to send and air Drop to send and air Drop to send and air Drop to send and air Drop Keep your files safe and secure with iCloud Drive. You can access all your files from the Files app on iOS and iPadOS; in the Finder on your Mac or File Explorer for Windows PCs; or on iCloud.com.

#### Do more with macOS. Instant Hotspot. Just like the with Instant Hotspot. Just like that, you're that, you're that, you're that, you're that, you're that, you're the with the second with the second with the second with the the Control Centre button in the menu bar.

- Vorbereitung für den neuen Mac (E-Mail)
- Willkommen beim neuen Mac (E-Mail)
- Einrichtung des neuen Mac (E-Mail)
- Tipps, um das Beste aus dem neuen Mac zu holen (Checkliste)

### **Geräteauswahl (E-Mail)**

#### **Vorbereitung für den neuen Mac (E-Mail)**

**Willkommen beim neuen Mac (E-Mail)**

#### **Einrichtung des neuen Mac (E-Mail)**

### **Tipps, um das Beste aus dem neuen Mac zu holen (Checkliste)**

Get ready for your new Mac **1** Before you start transferring your data to your new Mac, make sure you've followed the '**Get ready for your new Mac**' instructions here.

Watch this step-by-step set up video which outlines exactly how to set up your new Mac.

For more information about using Windows Migration Assistant, click

If you've lost or forgotten your Apple ID, click here for details about how.<br>to reset your password.

Set up your new Mac **2**

here.

Welcome to your new Mac. Let's get you set up. Use the resources below to easily transfer your information and get up and running in no time.

Mac at Work

![](_page_11_Picture_13.jpeg)

Scan or shoot right to your Mac. Easily adjust the controls you use the most. Like Wi-Fi, volume and brightness — without opening System Preferences. Just click

 $T_{\text{max}}$  building in The mergy black  $\alpha$  is  $T_{\text{max}}$ 

 $\delta$  Control builtion in the meru bar.

Support

Apple hat eine Vielzahl von Materialien und Self-Service-Tools, die Mitarbeiter:innen den Einstieg erleichtern und sie bei der Lösung von Problemen unterstützen, sobald diese auftreten. So können Sie Ihre Mitarbeiter:innen unterstützen:

- Führen Sie Umfragen durch, um zu verstehen, wie die Mitarbeiter:innen mit dem Mac zurechtkommen und um relevante Fragen mit gezielter Kommunikation zu beantworten.
- Fügen Sie relevante Apple Ressourcen in den Newsletter Ihres Unternehmens ein oder bieten Sie gezielte Informationen für bestimmte Mitarbeiter:innen an.
- Nutzen Sie die grundlegenden Präsentationsmaterialien von Apple für Veranstaltungen oder technologische Helpdesks, um neuen Mitarbeiter:innen den Umgang mit dem Mac zu vermitteln.
- Laden Sie Ihre Mitarbeiter: innen ein, an "Today at Apple" Sessions in nahegelegenen Apple Stores teilzunehmen. Weitere Infos gibt es bei Ihrem Account-Team oder unter [apple.com/de/today/](https://www.apple.com/de/today/).

Es kann sinnvoll sein, Umfragen durchzuführen, um herauszufinden, wie Ihre Mitarbeiter:innen zurechtkommen und welche Supportanfragen sie haben, damit Sie wertvolle Erkenntnisse gewinnen und Ihre Kommunikation entsprechend anpassen können.

# **Hinweisen und Tipps**

![](_page_12_Picture_10.jpeg)

# <span id="page-13-0"></span>Überlegungen zum Training

Gehen Sie unbedingt auf die Bedürfnisse von allen Mitarbeiter:innen ein, egal auf welcher Erfahrungsstufe. Beachten Sie Folgendes, wenn Sie Ihr Auswahlprogramm für Mitarbeiter:innen einführen:

### **Mac Grundlagen**

Für Mitarbeiter:innen, die den Mac noch nie verwendet haben, sollte die Navigation und Orientierung an erster Stelle stehen. Stellen Sie die wichtigsten Features und Begriffe vor, die neu sein könnten, wie Dock, Finder, Spotlight und Systemeinstellungen.

### **Mac Produktivität**

Wenn Mitarbeiter:innen bereits ein iPhone oder ein iPad verwenden, werden sie feststellen, dass der Mac nahtlos mit ihren Apple Geräten zusammenarbeitet. Für sie wäre es sicher nützlich zu erfahren, wie Apps wie iMessage, Erinnerungen und Notizen sich ganz einfach synchronisieren und wie Features wie Instant Hotspot, AirDrop und Sidecar auf dem Mac funktionieren. Sprechen Sie mit Ihrem IT-Team darüber, dass diese Features in Ihrer Organisation aktiviert werden sollten.

# **Verbindung zu Ihrer internen IT**

Unabhängig davon, ob Mitarbeiter:innen bereits Erfahrung mit dem Mac haben oder nicht, brauchen sie bestimmte Informationen zum Einrichten der Geräte in Ihrer Unternehmensumgebung. Sie können ihnen den Einstieg erleichtern, indem Sie ihnen Benutzerhandbücher zu wichtigen Themen wie vollautomatische Implementierung, App-Kompatibilität, Verbindung mit dem WLAN, Anmeldung beim VPN, Drucken oder Bestellen eines neuen Mac zur Verfügung stellen.

![](_page_13_Picture_8.jpeg)

#### **Apple at Work**

Der Mac macht das. [apple.com/de/business/mac/](https://www.apple.com/de/business/mac/)

## **Produktseiten**

Die neuesten Informationen zum Mac, darunter die wichtigsten Features und detaillierte technische Daten.

Mac: [apple.com/de/mac](http://apple.com/de/mac) MacBook Air: [apple.com/de/macbook-air](https://www.apple.com/de/macbook-air/) MacBook Pro: [apple.com/de/macbook-pro/](https://www.apple.com/de/macbook-pro/)  macOS: [apple.com/de/macos](http://apple.com/de/macos)

## **Supportseiten**

Eine gute Möglichkeit für Benutzer:innen, sofort loszulegen – und einfach neue Features auf einen Blick zu sehen.

macOS Monterey: [support.apple.com/de-de/macos](https://support.apple.com/de-de/macos) MacBook Air: [support.apple.com/de-de/mac/macbook-air](https://support.apple.com/de-de/mac/macbook-air) MacBook Pro: [support.apple.com/de-de/mac/macbook-pro](https://support.apple.com/de-de/mac/macbook-pro) macOS: [support.apple.com/de-de/macos](https://support.apple.com/de-de/macos) Tipps für Mac Neulinge: <support.apple.com/de-de/HT204216> Wie heißt es auf meinem Mac? [support.apple.com/de-de/guide/mac-help/cpmh0038/mac](https://support.apple.com/de-de/guide/mac-help/whats-it-called-on-my-mac-cpmh0038/mac)

### **Benutzerhandbücher**

Jedes Inhaltsverzeichnis ermöglicht schnellen Zugriff auf Tipps und Tricks sowie detaillierte Supportseiten.

macOS: [support.apple.com/de-de/guide/mac-help/welcome/mac](http://support.apple.com/de-de/guide/mac-help/welcome/mac) MacBook Air: [support.apple.com/de-de/guide/macbook-air/welcome/mac](https://support.apple.com/de-de/guide/macbook-air/welcome/mac) MacBook Pro: [support.apple.com/de-de/guide/macbook-pro/welcome/mac](https://support.apple.com/de-de/guide/macbook-pro/welcome/mac)

## **Apple Werte**

Erfahren Sie mehr zum Ansatz von Apple für Bedienungshilfen, Nachhaltigkeit und Datenschutz.

Bedienungshilfen: [apple.com/de/accessibility](https://www.apple.com/de/accessibility/) Umweltschutz: [apple.com/de/environment](https://www.apple.com/de/environment/) Datenschutz: [apple.com/de/privacy](https://www.apple.com/de/privacy/)

# **Supportkanäle**

Diese weiteren Kanäle für Inhalte können Apple Benutzer:innen auf jedem Kenntnisstand unterstützen.

Apple Support Website: [support.apple.com/de-de](http://support.apple.com/de-de) Apple Support App: [apps.apple.com/de/app/apple-support/id1130498044](http://apps.apple.com/de/app/apple-support/id1130498044) Apple Support auf Twitter: [twitter.com/applesupport](http://twitter.com/applesupport) Apple Support auf YouTube: [youtube.com/applesupport](http://youtube.com/applesupport)

Hier sind einige nützliche Ressourcen, die Sie zur Ergänzung Ihrer Kommunikation einsetzen können.

# <span id="page-14-1"></span><span id="page-14-0"></span>Ressourcen

# <span id="page-15-0"></span>Marken

# **Verwendung der Bezeichnung Apple in Texten**

# "Mac at Work" und "Mac Auswahl für **Mitarbeiter:innen" in Texten verwenden**

In Marketingmaterialien, die sich an Geschäfts- und Privatkund:innen richten, kann als Firmenname die Bezeichnung Apple verwendet werden. Der offizielle Firmenname Apple Inc. ist juristischen Dokumenten vorbehalten.

Schreiben Sie die Programmnamen immer wie folgt: "Mac at Work" oder "Mac Auswahl für Mitarbeiter:innen". Achten Sie dabei auf die Groß- und Kleinschreibung.

Platzieren Sie das "Mac at Work" Logo und das Logo Ihres Unternehmens auf einander gegenüberliegenden Seiten.

![](_page_15_Picture_178.jpeg)

Alle Produkte, die mit einem kleinen "i" beginnen, müssen immer mit einem kleinen "i" und einem großen "P" (bzw. dem entsprechenden anderen Großbuchstaben) gefolgt von Kleinbuchstaben geschrieben werden. Das gilt auch dann, wenn sie das erste Wort in einem Satz, Abschnitt oder Titel sind. Zum Beispiel iPhone, iPad und iMac.

# **Logo und Grafik**

# **Produktnamen**

Die meisten Apple Produktnamen sind Marken. Die Bezeichnung einer Apple Marke darf unter keinen Umständen übersetzt werden. Verwenden Sie die Bezeichnungen immer in Englisch, auch wenn sie in Texten vorkommen, die nicht in englischer Sprache sind. Schreiben Sie Apple Marken immer exakt, wie in der Liste der Apple Marken angegeben. Diese Liste finden Sie auf der folgenden Webseite: [www.](https://www.apple.com/legal/intellectual-property/trademark/appletmlist.html) [apple.com/legal/intellectual-property/trademark/appletmlist.](https://www.apple.com/legal/intellectual-property/trademark/appletmlist.html) [html.](https://www.apple.com/legal/intellectual-property/trademark/appletmlist.html) Verwenden Sie Apple Produktnamen immer im Singular. Verzichten Sie auf besitzanzeigende Apostrophe. Schreiben Sie niemals Apple Watches oder iPhones. Nähere Bestimmungen wie Modelle, Typen oder Geräte können in der Pluralform oder possessiv verwendet werden.

# **Markeninformationen**

Beachten Sie beim Erstellen von Marketingmaterialien immer die Apple Markenliste unter [www.apple.com/legal/intellectual](https://www.apple.com/legal/intellectual-property/trademark/appletmlist.html)[property/trademark/appletmlist.html,](https://www.apple.com/legal/intellectual-property/trademark/appletmlist.html) damit Sie die aktuellen Apple Markeninformationen verwenden. Weitere Informationen zur Verwendung von Apple Marken finden Sie auf der Webseite www.apple.com/de/legal/intellectual-property.

Wenn Sie nach dem Lesen der Informationen auf der Website der Apple Rechtsabteilung [www.apple.com/de/legal](http://www.apple.com/de/legal) Fragen haben, wenden Sie sich bitte per E-Mail an das Apple Trademark Department [appletm@apple.com.](mailto:appletm%40apple.com?subject=) Bitte haben Sie Verständnis dafür, dass es bis zu einer Woche dauern kann, bis Sie Antwort erhalten.

![](_page_16_Picture_0.jpeg)

TM und © 2023 Apple Inc. Alle Rechte vorbehalten.